# Setting Up Your Dell<sup>™</sup> E-Port

Configurarea produsului Dell<sup>™</sup> E-Port | Nastavenie jednotky Dell<sup>™</sup> E-Port | Namestitev priklopne postaje Dell<sup>™</sup> E-Port <u>اعداد Dell™ E-Port'unuzu Kurmak | Dell™ E-Port</u>

L CAUTION: Before you set up and use your E-Port, see the support documentation that shipped with your computer or go to dell.com/regulatory\_compliance for regulatory and safety information.

**NOTE:** Before you initially connect your laptop to the E-Port, the operating system must complete its setup process. For further information see the *Dell<sup>TM</sup> E-Port User's Guide* on support.dell.com/support/ systemsinfo/documentation.aspx.

**Connect** power

📣 ATENTIE: Înainte de a instala și utiliza E-Port, consultați documentația referitoare la asistență care a fost furnizată împreună cu computerul sau accesați site-ul dell.com/regulatory\_compliance pentru informații privind reglementările și siguranța.

NOTĂ: Înainte de a conecta mai întâi laptopul la E-Port, sistemul de operare trebuie să finalizeze procesul de configurare.Pentru informații suplimentare, consultați Ghidul utilizatorului Dell™ E-Port de pe site-ul support.dell.com/support/systemsinfo/documentation.aspx.

👃 UPOZORNENIE: Pred tým, ako nastavíte a budete používať E-Port, nazrite do dokumentácie týkajúcej sa podpory, ktorú ste získali s vaším počítačom alebo navštívte stránky dell.com/regulatory\_compliance, kde nájdete bezpečnostné informácie a nariadenia.

POZNÁMKA: Pred tým, ako prvýkrát pripojíte notebook k jednotke E-Port, operačný systém musí dokončiť proces nastavenia.Ďalšie informácie nájdete v používateľs*kej príručke Dell™ E-Port* na adrese support.dell.com/support/ systemsinfo/documentation. aspx.

IKAZ: E-Port'unuzu kurmadin namestitvijo priklopne postaje E-Port preberite dokumentacijo, ki ste jo dobili z računalnikom, ali gulatory\_compliance, kjer najdete birlikte verilen destek belgelerine upravna obvestila in informacije o varnosti.

OPOMBA: Preden povežete priklopno postajo E-Port s prenosnim računalnikom, mora operacijski sistem končati postopek namestitve. Več informacij najdete v uporabniškem priročniku za napravo z dodatnimi vrati E-Port Dell™ na spletnem mestu support.dell. com/support/ systemsinfo/documentation.aspx.

an ve kullanmaya başlamadan önce, mevzuat ve güvenlik bilgileri için dell.com/regulatory\_compliance للحصول على معلومات \_compliance obiščite spletno mesto dell.com/re- adresine gidin veya bilgisayarınızla bakın.

> NOT: Dizüstü bilgisayarınızı E-Port'a ilk kez bağlamadan önce isletim sistemi kendi kurulum işlemini tamamlamış olmalıdır.Daha ayrıntılı bilgi için support.dell.com /support/ systemsinfo/documentation.aspx adresinde bulunan Del/™ E-Port Kullanım Kılavuzuna bakın.

🚣 تنبيه: قبل إعداد E-Port واستخدامه، انظر مراجع الدعم المرفقة مع الكمبيوتر انتقل إلى الموقع dell.com/regulatory التنظيم والسلامة .

ملاحظة: توصيل الكمبيوتر المحمول بشكل مبدئي E-Port يجب يستكمل نظام التشغيل عملية الإعداد للحصول على مزيد من المعلومات راجع دليل مستخدم Dell™ E-Port User's Guide على الموقع /support.dell.com support/systemsinfo/ documentation aspx

Slide switch left if battery extends from back of laptop

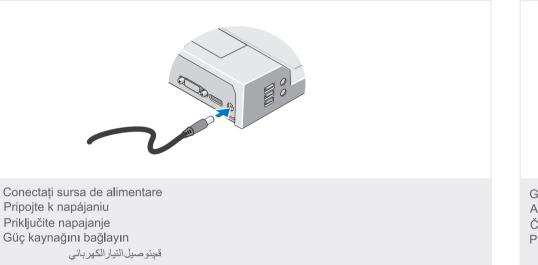

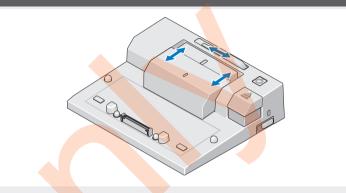

Glisați comutatorul în partea stângă dacă bateria depăşeşte partea din spate a laptopului Ak batéria vystupuje zo zadnej časti notebooku, posuňte spínač vľavo Če baterija ni popolnoma v prenosnem računalniku, pomaknite stikalo v levo Pilin dizüstü bilgisayarın arkasından uzaması durumunda svici sola kaydırın قمبتحريك المفتاح إلى اليسار إذا أانت البطارية تمتد من الجانب الخلفي للكمبيو تر المحمول

Adjust lock/unlock switch

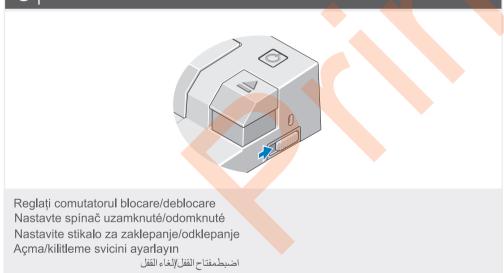

## Center laptop with E-Port and push down to click into place

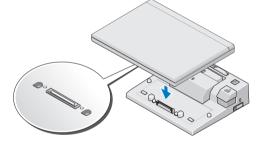

Centrați laptopul pe E-Port, apoi apăsați până se fixează în poziție. Prenosný počítač na E-Port vycentrujte a zatlačte smerom dole, pokým nezacvakne na svoje miesto

Prenosni računalnik poravnajte z napravo E-Port in ga potisnite navzdol, da se zaskoči Dizüstü bilgisayarı E-Port ile ortalayın ve ardından yerine tık sesiyle oturana kadar aşağı bastirin

قم بمحاذاة الكمبيوتر المحمول مع E-Port ثم ادفع الكمبيوتر المحمول لأسفل حتى تسمع صوت استقر اره في مكانه

### Misc. Information

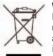

Waste Electrical and Electronic Equipment (WEEE) Directive In the European Union, this label indicates that this product should not be disposed of with household waste. It should be deposited at an appropriate facility to enable recovery and recycling. For information on how to recycle this product responsibly in your country, please visit: www.euro.dell.com/recycling.

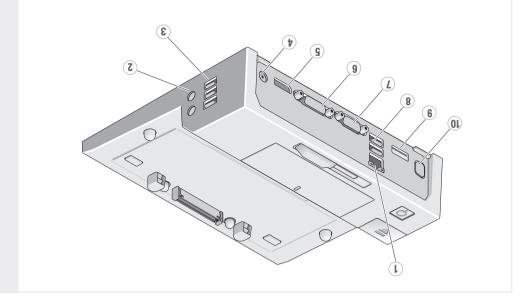

| 10. conector E-Monitor Stand                 |
|----------------------------------------------|
| 9. conector eSATA                            |
| 8. conectori USB (2)                         |
| 7. conector VGA                              |
| 6. conector DV                               |
| 5. port de monitor                           |
| <ol> <li>conector adaptor de c.a.</li> </ol> |
| <ol> <li>conectori USB (3)</li> </ol>        |
| <ol> <li>Conectori audio (2)</li> </ol>      |
| 1. conector rețea                            |
|                                              |
| 10. E-Monitor Stand connector                |
| 9. eSATA connector                           |
| (7) 22 COULIECTOR (2)                        |

6. priključek DVI 7. Priključek VGA

5. Vrata zaslona

3. priključki USB (3)
 4. priključek za napajalnik

2. priključka za zvok (2)

10. konektor podstavca

1. omrežni priključek

E-Monitor

9. konektor eSATA

7. Konektor VGA

6. konektor DVI

5. Zobrazovací port

striedavého napätia

4. konektor adaptera

3. konektory USB (3)

2. audio konektory (2)

1. sieťový konektor

8 konektory USB (2)

1. network connector Z. audio connectors (2) 3. USB connectors (3) 6. Display Port 6. DVI connector 7. VGA connectors 8. USB connectors 8. USB connectors 9. eSAP connectors 7. 4. 2. eSAP connectors (2)

1. موصل الثيكة 2. موصلات صوت (2) 3. موصلات (3) 4. موصل مهليئ التيار المذردر 5. منفذ ثاثمة العرض

za E-Monitor 1. ağ bağlayıcısı 2. ses bağlayıcıları (2) 3. USB bağlayıcıları (3) 4. AC adaptör bağlayıcısı 6. EVrl bağlayıcı 7. VGA konektörü 8. USB bağlayıcıları (2) 9. eSAFr bağlayıcıları (2) 10. E-Monitör Standı 10. E-Monitör Standı

IN: bukilncek za stolalo

9. priključek eSATA

8. priključka USB (2)

فرصل IVD
 فرصل ADV
 فرصل ADU (2)
 مرصل ATA29
 مرضل ATA29
 مرضل ATA29

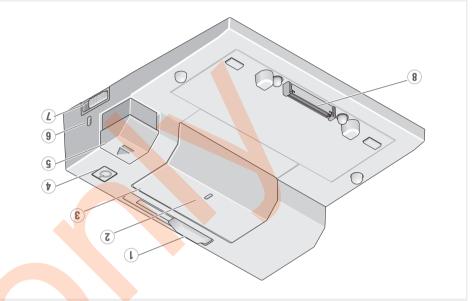

1. indicator bară pentru baterii 2. marcaj aliniere 3. bară pentru baterii 6. buton alimentare 5. buton scoatere 7. comutator blocare/deblocare 8. conector andocare

1. battery bar adjuster
 2. alignment mark
 3. battery bar
 4. power button
 5. elect button
 5. elect button
 6. security cable slot
 7. lock/unlock switch
 8. docking connector

1. drsnik za naslon baterije 2. oznaka poravnave 3. naslon baterije 6. reža vamostnega kabla 7. stikalo za zaklepanjeodklepanje 8. priključek za združitev 8. priključek za združitev

1. nastavovač lišty batérie Z. značka zarovnania 3. lišta batérie 6. konektor bezpečnostného kábla 7. spinač uzamknuté/odomknuté 8. dokovaci konektor

أداة ضبط شريط البطارية
 علامة المحاذاة
 شريط البطارية
 ذر التشغيل
 ذر الإخراح
 ذر الإخراح
 ذر الإخراح
 فتة أبيل الأمان
 فتة التقاريانياء التقاري
 موصل الإرساء

ŋi çubuğu ayarlayıcı
 ñi çubuğu ayarlayıcı
 öl çubuğu
 güverli kablosu yuvası
 öraver düğmesi
 öraver lik kablosu yuvası
 öraver lik kablosu yuvası

# | Dell™ E-Port | Despre Dell™ E-Port | O jednotke Dell™ E-Port | O priklopni postaji Dell™ E-Port | O priklopni postaji Dell™ E-Port | O priklopni postaji Dell™ E-Port

## Dell™ E-Port Quick Setup Guide

Dell™ E-Port Ghid de pornire rapidă Dell™ E-Port Stručný návod na obsluhu Dell™ E-Port Kratka navodila za namestitev Dell™ E-Port Hızlı Kurulum Kılavuzu Dell™ E-Port Hızlı Kurulum Kılavuzu

# Information in this document is subject to change without notice. © 2008 Dell Inc. All rights reserved.

Reproduction of these materials in any manner whatsoever without the written permission of Dell Inc. is strictly forbidden.

Dell, and the DELL logo, are trademarks of Dell Inc. Dell disclaims proprietary interest in the marks and names of others.

November 2008

Informațiile din acest document sunt supuse modificării fără notificare.

© 2008 Dell Inc. Toate drepturile rezervate.

Reproducerea în orice fel a acestor materiale fără permisiunea scrisă a Dell Inc. este strict interzisă.

Dell și sigla DELL sunt mărci comerciale ale Dell Inc. Dell nu își asumă nicio răspundere în ceea ce privește drepturile de proprietate pentru mărcile și numele celorlalte companii.

noiembrie 2008

Informácie uvedené v tomto dokumente je možné meniť bez predchádzajúceho upozorne

© 2008 Dell Inc. Všetky práva vyhradené.

Reprodukcia týchto materiálov akýmkoľvek spôsobom bez písomného povolenia spoločnosti Dell Inc. je prisne zakázaná. Dell a logo DELL sú ochranné známky spoločnosti Dell Inc. Spoločnosť Dell sa zrieka akéhokoľvek vlastníckeho práva na iné značkv a názvv.

### November 2008

Informacije v tem dokumentu se lahko spremenijo brez obvestila

© 2008 Dell Inc. Vse pravice pridržane.

Reprodukcija tega materiala na kakršen koli način brez pisnega dovoljenja podjetja Dell Inc. je strogo prepovedana.

Dell in logotip DELL sta blagovni znamki družbe Dell Inc. Dell nima lastniških interesov do blagovnih znamk in imen drugih.

november 2008

Bu belgede yer alan bilgiler önceden bildirilmeksizin değiştirilebilir.

© 2008 Dell Inc. Bütün hakları saklıdır.

Dell İnc.'ın yazılı izni olmadan bu materyallerin herhangi bir şekilde çoğaltılması kesinlikle yasaktır.

Dell ve DELL logosu Dell Inc.'in tescilli markalarıdır. Dell söz konusu diğerlerinin isimleri ve ticari markaları üzerinde hak iddia etmez.

#### Kasım 2008

تخضع المعلوماك الواردة في هذا المستند للتغيير دون إشعار.

2008 Dell Inc© آافة الحقوق محفوظة.

يُحظر تمامًا إعادة إصدار دذه المواد بأية طريقة أانت دون الحصول على إذن أتابي من شرأة .Dell Inc .

تُعد Dell وشعار DELL علامتين تجاريتين لشرأة .Dell Inc وتغلي شرأة Dell مسؤليتها عن أية مصلحة خاصة في العلامات والأسماء الخاصة بالشرألت الأخرى.

ئوفمبر 2008

Printed in Ireland.

## www.dell.com | support.dell.com

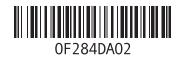

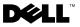